# fgm02 - Freigabemitteilungen Spool, CES, COLLAGE (MX300/MX500), Inhaltsverzeichnisse der Kassetten SIN524, SDT524

4 Spoolsystem V3.1

Eine genaue Beschreibung des Spoolsystems finden Sie im SI-NIX-SPOOL V3.1 Benutzerhandbuch.

4.1 Druckereinstellungen

Fuer alle bisher schon unterstuetzten Drucker siehe Freigabemitteilung zu SINIX V5.22.

- 9014 XON/XOFF-Protokoll, Statusmeldungen, 8 Datenbits, keine Paritaet, 9600 Baud
- 9026 XON/XOFF-Protokoll, 8 Datenbits, keine Paritaet, 19200 Baud
- ProPrinter Drucker XON/XOFF-Protokoll, 8 Datenbits, keine Paritaet, 9600 Baud
- PostScript Drucker ETX/ACK-Protokoll, 8 Datenbits, keine Paritaet 19200 Baud, 1 Stopbit

## HINWEIS:

Fuer den Drucker 9021 mit PostScript-Kassette muss der Schalter -xon in der CONFIG-Datei eingetragen werden. Dies gilt generell fuer jeden Drucker, der als PostScript-Drucker konfiguriert ist und kein ETX/ACK-Protokoll kennt. Wird dieser Schalter angegeben, so wird nur mit XON/XOFF und CTRL T-Protokoll gearbeitet; damit ist die Datenausgabe gesichert.

4.2 Erweiterungen gegenueber SPOOL V3.0

Neue Backends

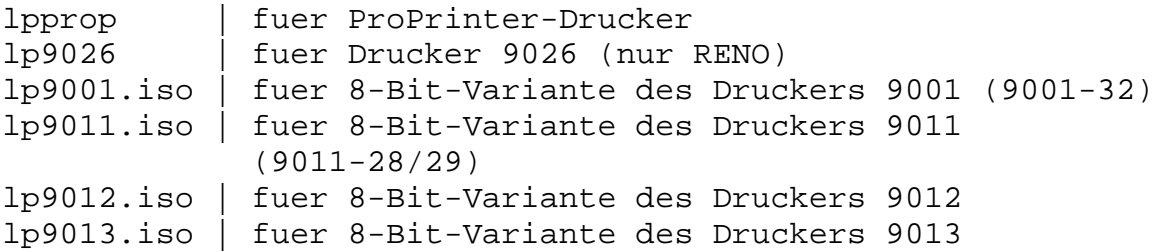

## Bediensystem

Ab SINIX V5.24 koennen Drucker, die ueber TACLAN angeschlossen sind, auch ueber das Bediensystem eingerichtet werden (vgl. Manual "Leitfaden fuer Systemverwalter", Kap. "COLLAGE-Bediensystem, Spoolverwaltung", Menue "Einstellungen", Befehl "Drucker, Auswahl "Erzeugen"). Zu beachten ist, dass die

Portnummer groesser als 1024 sein muss.

#### 4.3 Inkompatibilitaeten

Die SINIX Version V5.24 ist eine Update-Installation, d. h. sie ist mit "Installation von Softwareprodukten" ueber die SINIX V5.22 oder V5.23 einzuspielen. Mit der neuen Version sind auch neue lpr-Schalter fuer die Drucker erlaubt. Diese werden nicht automatisch in der Datei CONFIG eingetragen. Um dies zu erreichen, muessen die Drucker neu konfiguriert werden. Erst dann ist es moeglich mit diesen Schaltern (z. B. +vp) zu arbeiten.

Bediensystem

Wird aus COLLAGE ein Druckauftrag gestartet, so wird dieser nicht mehr mit dem pr-Kommando aufbereitet, d.h. dass keine Kopfzeile mehr ausgegeben wird.

HP-Laser-Jet

Der lpr-Schalter -pl= fuer HP-Laser-Jet-Drucker gibt nicht mehr die physikalische Papierlaenge an, sondern die Textlaenge. Das bedeutet, dass der bedruckbare Bereich druckerabhaengig eingestellt werden kann.

Beispiel:

lpr -top=3 -pl=68 datei

maximaler bedruckbarer Zeilenbereich fuer den Drucker 9021

## 4.4 Ressourcenverbrauch des Spoolsystems

Der Spool belegt zwei Message-Queues mit den festen Werten 0x71 und 0x72, ausserdem wird ein Semaphor mit dem Wert 0x73 verwendet. Diese Nummern duerfen daher von Anwenderprogrammen nicht belegt werden. Sind beim Starten des Spools diese Nummern schon vergeben, so laesst sich dieser nicht laden.

#### 4.5 Einschraenkungen

Die Spoolverwaltung kann maximal 256 Drucker und 1279 Druckauftraege verwalten. Die Datei CONFIG darf maximal 300 Zeilen enthalten.

HP-LaserJet-Backend Vom HP-LaserJet-Backend werden keine speziellen HP PCL Funktionen (wie z.B. zusammengefasste Steuerzeichen und Macros) unterstuetzt. Da HP-LaserJet- und ProPrinter-kompatible Drucker Statusmeldungen nicht unterstuetzen, werden diese Drucker vom Spool immer auf den Zustand BEREIT gesetzt.

5 C-Entwicklungssystem (CES)

CES V5.24 unterstuetzt den gleichen Funktionsumfang wie CES V5.22, d.h. es wurden keine Funktionalitaetserweiterungen vorgenommen, sondern vielmehr bekannte Probleme und Fehler des CES V5.22 behoben.

## 5.1 Erweiterung der Includefiles

Die Includefiles unter CES V5.24 wurden ANSI-konform ueberarbeitet und enthalten jetzt Funktionsprototypen fuer die Standardfunktionen (nach XPG3). Funktionsprototypen (laut ANSI) wurden schon seit dem CES V5.22 (mit Schalter "-kansi") unterstuetzt, allerdings enthielten die Standard-Includefiles noch keine Prototypen fuer die Standard-C-Funktionen. Dies konnte unter CES V5.22 bei entsprechendem Warnungslevel (Schalter -W2) dazu fuehren, dass fuer saemtliche verwendeten Standard-C-Funktionen eine Meldung bezueglich fehlender Funktionsprototypen ausgegeben wurde. Diese Einschraenkung ist in CES V5.23/V5.24 durch oben beschriebene Massnahmen aufgehoben.

5.2 Erweiterte Bibliothek libmalloc.a

Die Funktion mallopt(cmd,wert) zur Steuerung des malloc()-Algorithmus (Anm.: Gilt nur fuer den malloc() aus der libmalloc.a, nicht fuer den Default-malloc() aus der libc.a) wurde um zwei neue Optionen fuer 'cmd' erweitert:

- M\_MEMSZ Neuer Speicherplatz wird grundsaetzlich in Vielfachen von 'wert' , aufgerundet auf KB (3000 --> 3072), angefordert. Sollte 'wert' kleiner 2048 sein, wird 'wert=2048' verwendet.
- M\_FREE Wenn 'wert=0' werden freigegebene Bloecke am Anfang der "free-list" zuerst wiederverwendet. Wenn 'wert!=0' werden freigegebene Bloecke am Ende der "free-list" zuerst wiederverwendet.

Die Option M\_FREE mit 'wert!=0' ist in den Faellen sinnvoll, bei denen im Anwenderprogramm in einem Zyklus grosse Bloecke freigegeben werden, die erst nach Anforderung einiger kleinerer Bereiche wieder angefordert werden, z.B.:

 $a = malloc(10);$ b=malloc(10000);  $c = malloc(20);$ free(b);  $d=malloc(10);$ e=malloc(10000); Solch ein Zyklus kann bei der Standardeinstellung von mallopt() zu einer ungewollten Speichervergroesserung fuehren, da der freigegebene grosse Block, bei erneuter Anforderung, nicht mehr die gewuenschte Groesse hat, d.h. der Prozess muss vergroessert werden um die Anforderung befriedigen zu koennen.

### 5.3 Programmierbediensystem

Unter SINIX V5.24 steht ein interaktives Programmiersystem auf Basis von COLLAGE zur Verfuegung. Um mit diesem Programmiersystem arbeiten zu koennen, muss das Archiv COLPROG mitinstalliert werden. Dazu setzen sie vor der Installation von SINIX V5.24 die Variable COLPROG=y.

Mit folgendem Aufruf wird ColProg gestartet:

/usr/bin/ColProg

Eine Kurzbeschreibung von ColProg finden Sie in dem Manual:

ColProg V1.0 Programmiersystem (Referenzkarte)

Eine ausfuehrlichere Beschreibung liegt in Form von README-Dateien vor. Die deutschsprachige Dokumentation finden Sie im Dateiverzeichnis "/usr/lib/ColProg/doc/De"; die englischsprachige im Dateiverzeichnis "/usr/lib/ColProg/doc/En.

### 5.4 Hinweis zur Freigabemitteilung SINIX V5.22

In der Tabelle "Systemgrenzen" im Kapitel zu CES muss es statt "maximale Anzahl Semaphore pro Benutzer" "maximale Anzahl Semaphore pro Semaphoridentifier" heissen.

6 COLLAGE V4.0

6.1 Allgemeines

Bestandteil von SINIX V5.24 ist das Runtime-System COLLAGE V4.0A.

COLLAGE V4.0A ist gegenueber V3.0B u.a. um folgende Punkte erweitert:

- X-COLLAGE: Ablauffaehigkeit auf X-Window-faehigen Bildschirmen (z.B. an 9733 und auf X-Terminals TX100)
- Alpha-COLLAGE auf 8-Bit-Terminals
- 8-Bit-Emulation in "Standard"-Anwendungen (z.B. Shell-Fenster)
- Alpha-COLLAGE auf VT220-kompatiblen Terminals
- New-Style-Anwendungen sind auch in Grafik-COLLAGE ueber Netz (LAN1) ablauffaehig
- Bessere Performance beim Zeichnen von Grafiken auf 97808
- Optimierte Speicherausnutzung im 97808
- Erhoehte Performance in Alpha-COLLAGE (full screen mode)
- Neues Druckaufbereitungsprogramm METAPR mit hoeherer Aufloesung und Unterstuetzung von Plotter 9009-30, Post-Script-Drucker und HP-Laserjet.
- Verbesserte COLLAGE line discipline

Wenn Sie eigene COLLAGE-Anwendungen programmieren moechten, benoetigen Sie das Produkt COLLAGE-TOOLKIT V2.1A, das die WAM-Bibliotheken und komfortable Tools zur Programmiererleichterung enthaelt.

- 6.2 Technische Hinweise
- 6.2.1 Ressourcen-Bedarf

Fuer Grafik- und Alpha-COLLAGE ist ein Hauptspeicherausbau von mindestens 4 MB, fuer X-COLLAGE 8 MB erforderlich.

6.2.2 Software-Konfiguration

Voraussetzung fuer den Betrieb von X-COLLAGE ist das Runtimesystem von MOTIF V1.1A.

Am MX500 darf als Konsole kein Grafik-Terminal 97808 konfiguriert werden.

6.2.3 Produktinstallation

Bei der SINIX-Installation werden Sie gefragt, ob Sie die X-Fonts von COLLAGE installieren wollen. Diese werden nur fuer den Betrieb von X-COLLAGE auf 9733 benoetigt.

Achtung: Falls Sie auf einem Rechner 9733 mit SINIX V5.22 arbeiten, muessen Sie vor der Installation von SINIX V5.24 die Maus konfiguriert haben.

Im Anschluss an die SINIX-Installation muss fuer jedes Grafik-Terminal 97808-302/312 die Terminal-Firmware neu geladen werden.

Dabei gehen Sie folgendermassen vor:

- Einloggen unter einer Shell-Benutzerkennung im x/openoder sie-Universum (nicht root!)
- Terminal 97808 ausschalten
- Return-Taste druecken und festhalten
- Terminal einschalten
- Return-Taste erst loslassen, wenn sich das Terminal mit "TEST END" gemeldet hat
- Aufruf: att /usr/lib/blit/ansiload
- Nach einiger Zeit erscheint die Meldung: "Terminal 97808 <Versionsdatum>"
- Nochmals ausloggen (END-Taste druecken), sodass "getty" und

"keyload" fuer dieses Terminal neu gestartet werden.

Falls Sie neue Terminals 97808-322 (mit Floppy-Laufwerk) im Einsatz haben, ist dies nicht noetig (und auch nicht moeglich). Dort wird die Firmware automatisch von der Diskette geladen.

### 6.2.4 Produkt-Einsatz

- Hinweise fuer den Systemverwalter: Es wird empfohlen, die Anschluesse der Grafik-Terminals auf moeglichst viele E/A-Boards zu verteilen. Dabei sollten hoechstens 4 Bildschirmeinheiten 97808 an einem E/A-Board angeschlossen werden.

Wenn an mehreren 97808-Terminals mit sehr komplexen Anwendungen gearbeitet wird, wird empfohlen, zusaetzliche Swap-Bereiche (weitere Platten) zu verwenden.

- Starten von COLLAGE: Die Prozedur "collage" entscheidet u.a. in Abhaengigkeit von der Variablen TERM, ob die Grafik- oder Alphaversion von COLLAGE gestartet wird. X-COLLAGE muessen Sie explizit durch den Aufruf "xcollage" starten.

- Arbeitsstandsicherung: Wenn Sie Ihr HOME-Verzeichnisfenster schliessen, wird dieser Zustand ueber die Arbeitsstandsicherung erhalten, d.h. beim naechsten Start von COLLAGE wird dieses Fenster nicht mehr eroeffnet.

Wichtig:

- Die Menues des Bediensystems sind nur dann auswaehlbar, wenn ein Verzeichnisfenster geoeffnet ist.

- HARDCOPY:

Nach dem Starten des HARDCOPY-Prozesses durch die Auswahl von "Anwendungen - Bildschirmabzug" sollten Sie einige Sekunden warten, bevor Sie mit den Tasten CTRL PRINT bzw. PRINT (Alpha-COLLAGE) den Bildschirmabzug ausloesen.

- METAPR:

```
Neu:
```
Es wird zusaetzlich zum bisherigen Rastergrafikformat das 8-Bit-Image-Format des Druckers 9022-200 (Diablo-Mode) unterstuetzt. Der Vorteil dieses Formats ist ein (in den meisten Faellen) wesentlich geringeres Datenvolumen, Nachteil ist die aufwendigere Generierung des Formats. Die Druckaufbereitung fuer dieses Format erfolgt mit dem Kommando

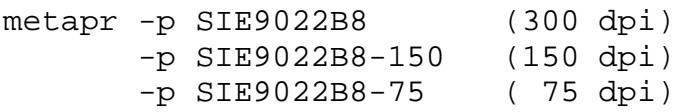

bzw. mit dem Programmier-Interface prColTree(), aDevice = LP\_9022B8\_300  $=$  LP 9022B8 150 = LP\_9022B8\_75 (siehe ctitypes.h). Die zugehoerige Umgebungsvariable fuer das Druckkommando

Nach jedem Ausdruck eines Grafik-Dokumentes auf dem Drucker 9022-200 wird ein Leerblatt nachgeschoben. Dies koennen Sie unterdruecken, indem Sie "lpr" mit dem Schalter "+cat" aufrufen, z.B. METAPR9022="lpr -ws=... +cat".

Sollte ein Dokument knapp nicht auf einer Seite plazierbar sein, kann dies evtl. durch den Schalter "-O" (optimize) umgangen werden. Dieser Schalter wird vor allem bei der Benutzung des Plotters 9009 empfohlen.

Zum Konfigurieren des Plotters 9009-30 muessen Sie folgenden Eintrag in der Datei /usr/admin/.colface/Konf/dtype vornehmen (s. auch Schnittstellen-Handbuch): 9009-30;/usr/spool/spooler/interface -prog=/bin/cat \ +cbreak +odd -even -speed=B9600;

- X-COLLAGE:

heisst METAPR9022B8 .

Mit dieser Version kann COLLAGE lokal oder ueber Netz (LAN) auf X-Window-faehigen Bildschirmen bedient werden. Der Betrieb kann auf zweierlei Weise erfolgen:

- a) Unter Steuerung des COLLAGE-Window-Managers laufen der COLLAGE-Desktop und COLLAGE-Anwendungen auf dem ganzen Bildschirm. Zusaetzlich koennen X-Window-Anwendungen in eigenen Fenstern bedient werden.
- b) Der komplette COLLAGE-Bildschirm laeuft in einem Fenster unter der Regie des Motif-Window-Managers. Auch hier sind gleichzeitig X-Window-Applikationen bedienbar. Siehe Manual "B-V", Kap. 9.5.

Achtung: Sie koennen immer nur mit einem Window-Manager arbeiten.

Wenn Sie auf Ihrem Rechner mehrere Sitzungen mit X-COLLAGE starten wollen, muessen Sie die Variable TTYNAME entsprechend setzen. Siehe Manual "COLLAGE V4.0 Bedienen-Verwalten" (im folgenden abgekuerzt "B-V"), Abschnitt 9.2.2.

- Betrieb ueber LAN:

### Grafik-COLLAGE:

In Grafik-COLLAGE (Terminal 97808) sind New-Style-Anwendungen ueber Netz ablauffaehig. Voraussetzung ist, dass COL-LAGE lokal geladen wurde. Siehe Manual "B-V", Kap. 8.6.

## X-COLLAGE:

Sie haben die Moeglichkeit, X-COLLAGE als X-Client lokal zu starten und auf einem fernen X-Server (z.B. auf 9733, X20H und WX200) zu bedienen. In diesem Fall muessen Sie dem X-Server die entsprechenden COLLAGE-Fonts zur Verfuegung stellen. Achtung: Auf Ihrem lokalen System, auf dem der X-COLLA-GE-Prozess laeuft, muss MOTIF V1.1A Runtimesystem installiert sein. Auf der X-Server-Maschine muss in die Datei /etc/X0.hosts der LAN-Name des Rechners eingetragen werden, auf dem der Client laeuft.

Alpha-COLLAGE: Der Betrieb von Alpha-COLLAGE ueber LAN ist ohne Einschraenkung moeglich.

- 6.2.5 Einschraenkungen
	- Wenn Sie em9750 unter COLLAGE aufrufen, duerfen Sie waehrend die Verbindung aufgebaut wird kein anderes Fenster aktivieren.
	- Hintergrundprozesse oder Daemonen duerfen Sie in einem COLLAGE-Fenster nur dann starten, wenn Sie fuer diese Prozesse die Kanaele fuer stdin, stdout und stderr schliessen oder umlenken. Bsp.: proz < /dev/null >/dev/null 2>&1 &
	- Konsolmeldungen, die vom System kommen, werden innerhalb von Alpha-COLLAGE im Klammerngrafiksatz dargestellt und sind somit nicht lesbar. Als Systemverwalter wird Ihnen jetzt im Bediensystem ein Konsol-Fenster "Dmesg" zur Verfuegung gestellt, in dem Kernel-Meldungen ausgegeben werden.
	- In Alpha-COLLAGE sollten Sie nicht die CHCODE-Taste betaetigen. Wenn Sie zwischen nationalem und internationalem Zeichensatz wechseln wollen, verwenden Sie im Menue STAN-DARD die Auswahl CHCODE. Siehe Manual "B-V", S. 5-41.
	- Alpha-COLLAGE ist mit dieser Version auf den 8-Bit-Terminals 97801-480 und -5xx ablauffaehig. Dabei wird jedoch nur der Zeichensatz ISO8859-1 unterstuetzt.
	- metapr-dm: Nach Eingabe eines ungueltigen Metafile-Namens kann der Dialog nicht durch Anklicken der Endemarke verlassen werden. Sie muessen zuvor den Metafile-Namen mit der Korrekturtaste loeschen.
- 6.2.6 Hinweise zum Manual "Bedienen Verwalten"
	- Das Beispiel zu DESKTOOLS Seite 8-13 funktioniert nur dann, wenn das Kommando "sie" in PROGRAMS eingetragen ist.
	- Anhang 2: VT200 ist durch VT220 zu ersetzen.
	- Seite 10-4: Alpha-COLLAGE sucht nach der Datei "Key" zunaechst im aktuellen, dann im HOME-Dateiverzeichnis und schliesslich in /usr/lib/col.

- Seite 8-43: Bevor Sie "colnetd" starten, muss COLLAGE gestartet sein.

6.2.7 Verhalten im Fehlerfall

Hilfe bei der Fehlersuche:

- collage -d (Nur fuer Terminal 97808!): Rufen Sie Collage mit dem Schalter "-d" auf, so werden saemtliche Aktionen des COLLAGE-Servers in der Datei "s.out" mitprotokolliert. Das Protokoll wird noch ausfuehrlicher, wenn Sie "collage -d -d" aufrufen.

In seltenen Faellen kann es vorkommen, dass COLLAGE in einen Zustand geraet, bei dem keinerlei Reaktion mehr auf irgendwelche Eingaben erfolgt. Dann hilft unter Umstaenden nur noch, das Terminal auszuschalten und nach ca. 1 Minute wieder einzuschalten. Der Prozess "colserv" ueberprueft regelmaessig, ob der COLLAGE-Prozess im Terminal noch laeuft und be endet sich ordnungsgemaess, falls das nicht der Fall ist. Sie duerfen daher den Prozess "colserv" nicht mit "kill" beenden!

Im Fehlerfall kann die Datei "s.out" fuer die Fehlerdiagnose hilfreich sein.

6.3 Hardware-Unterstuetzung

Grafik-Bildschirm

Zum Grafik-Bildschirm siehe Bedienungsanleitung "Grafische Bildschirmeinheit 97808". Unterstuetzt werden derzeit die Terminaltypen 97808-302, 97808-312 und 97808-322 ueber Direktanschluss an SS97 und ueber TAKSI.

Alpha-Bildschirm

COLLAGE V4.0A laeuft mit eingeschraenkten grafischen Funktionen (Alpha-COLLAGE) auf dem Bildschirm 97801 (7-Bit- und 8-Bit-Variante) und auf VT220-kompatiblen Terminals. Dabei wird die Maus durch Cursor- und Funktionstasten emuliert. Siehe dazu Manual "B-V", Kap. 3 "Alpha-COLLAGE bedienen".

#### X-WINDOW-faehiger Bildschirm

Von X-COLLAGE werden derzeit das X-Terminal TX100 und die X-WINDOW-faehigen Bildschirme am graphischen Arbeitsplatz 9733 und an der WX200 unterstuetzt.

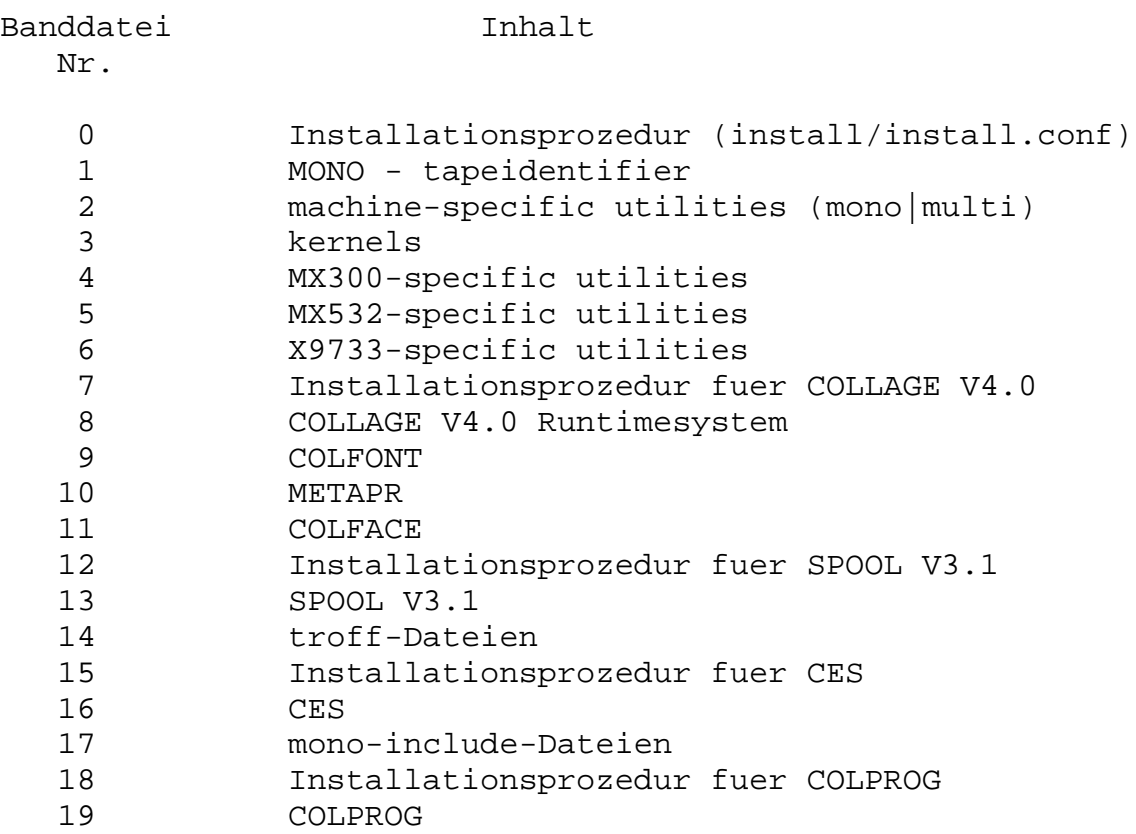

8.2 Inhaltsverzeichnis der Magnetbandkassette SIN524 (MX500)

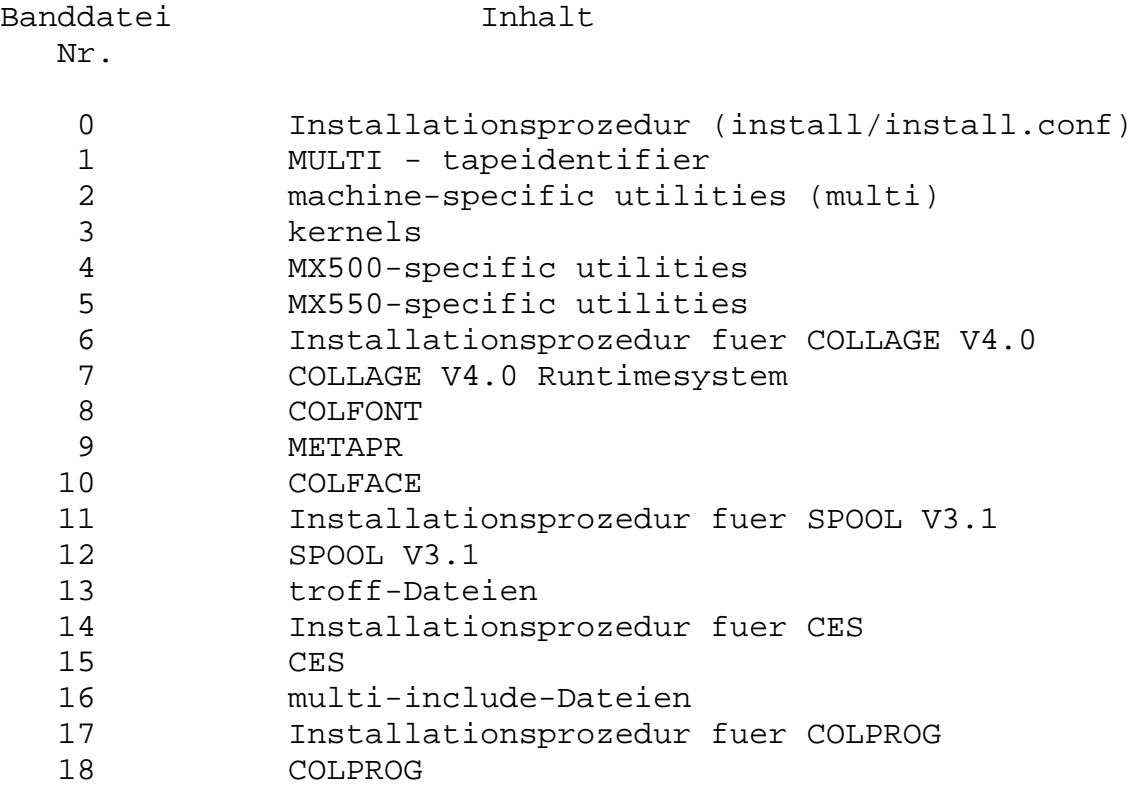

8.3 Inhaltsverzeichnis der Magnetbandkassette SDT524

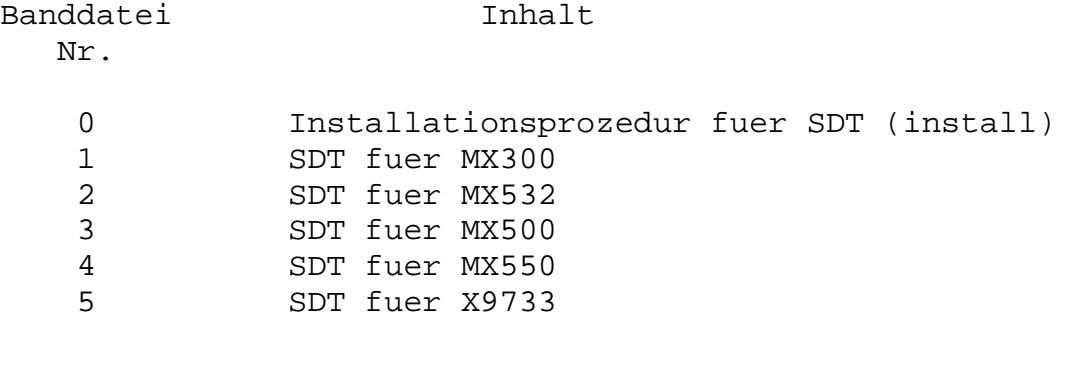

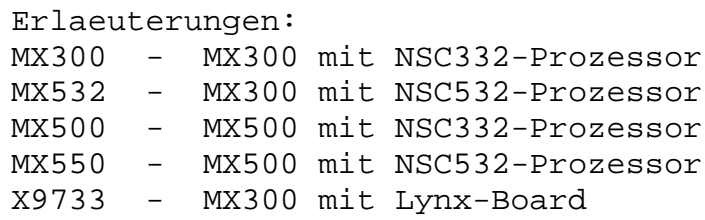